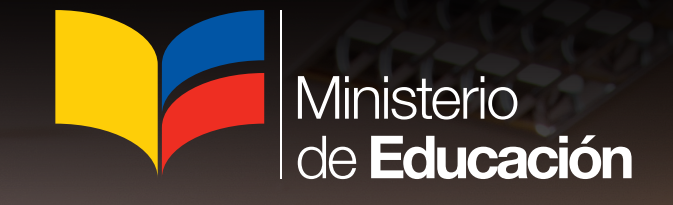

Guía memoria para la utilización de Business Objects

**PAUJS DE** 

**TRABAJN** 

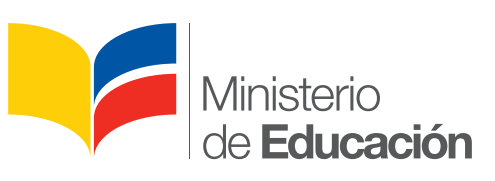

# Guía memoria para la utilización de Business Objects

#### PRESIDENTE DE LA REPÚBLICA

Rafael Correa Delgado

**MINISTRO DE EDUCACIÓN** Augusto Espinosa Andrade

Viceministro de Educación Pablo Cevallos Estarellas

Viceministro de Gestión Educativa Darío Rodríguez

Coordinadora General de Planificación María Daniela Araujo Piedra

Director Nacional de Análisis e Información Educativa Jofre Oswaldo Calderón Tobar

> Directora Nacional de Comunicación Social María Lorena Portalanza Zambrano

#### Equipo técnico

Reinaldo Cervantes Esparza José Ignacio Coral Jiménez Hernán Nivaldo Cepeda Villarroel Sara Mercedes Narváez Cunalata María del Carmen Pantoja Méndez Elizabeth Virmania Villares Villafuerte Rogelio Cristian Gavilanes Montoya Cristhian Alex Valencia Astudillo

© Ministerio de Educación del Ecuador, 2013 Av. Amazonas N34-451 y Atahualpa Quito, Ecuador www.educacion.gob.ec

La reproducción parcial o total de esta publicación, en cualquier forma y por cualquier medio mecánico o electrónico, está permitida siempre y cuando sea autorizada por los editores y se cite correctamente la fuente.

DISTRIBUCIÓN GRATUITA - PROHIBIDA SU VENTA

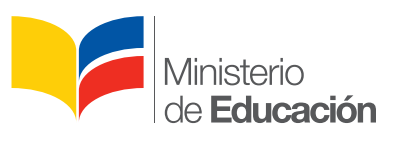

#### **ADVERTENCIA**

Un objetivo manifiesto del Ministerio de Educación es combatir el sexismo y la discriminación de género en la sociedad ecuatoriana y promover, a través del sistema educativo, la equidad entre mujeres y hombres. Para alcanzar este objetivo, promovemos el uso de un lenguaje que no reproduzca esquemas sexistas, y de conformidad con esta práctica preferimos emplear en nuestros documentos oficiales palabras neutras, tales como las personas (en lugar de los hombres) o el profesorado (en lugar de los profesores), etc. Sólo en los casos en que tales expresiones no existan, se usará la forma masculina como génerica para hacer referencia tanto a las personas del sexo femenino como masculino. Esta práctica comunicativa, que es recomendada por la Real Academia Española en su Diccionario Panhispánico de Dudas, obedece a dos razones: (a) en español es posible <<referirse a colectivos mixtos a través del género gramatical masculino>>, y (b) es preferible aplicar << la ley lingüística de la economía expresiva>> para así evitar el abultamiento gráfico y la consiguiente ilegibilidad que ocurriría en el caso de utilizar expresiones como las y los, os/as y otras fórmulas que buscan visibilizar la presencia de ambos sexos.

# ÍNDICE

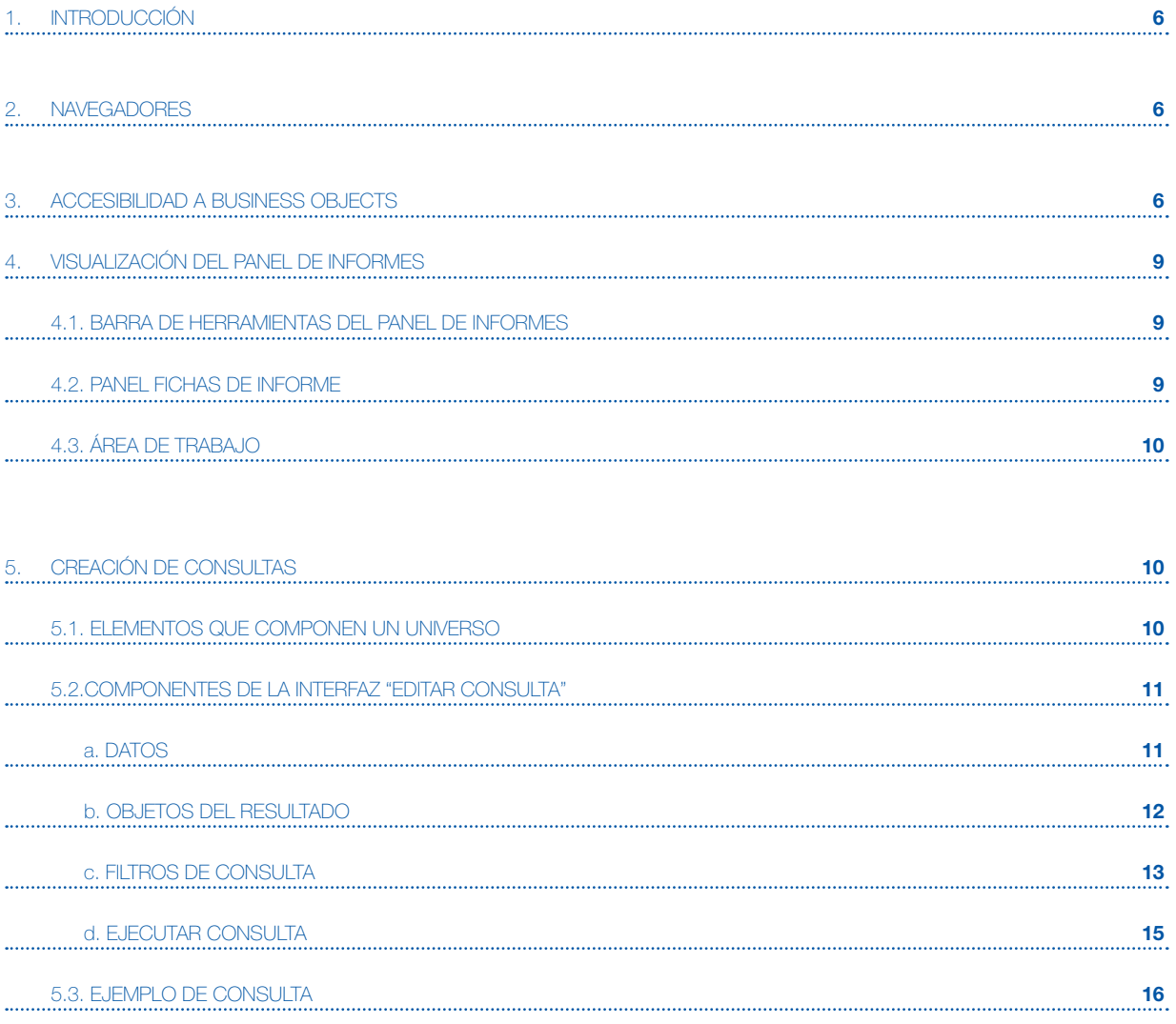

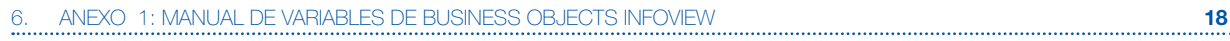

# **1. Introducción**

Business Objects es una herramienta que permite la gestión inteligente de datos para la construcción y desarrollo de indicadores específicos del sistema educativo ecuatoriano. Su utilización está orientada a la toma de decisiones del Gobierno.

# **2. Navegadores**

Para utilizar Business Objects es necesario contar con uno de de los siguientes navegadores web:

- Internet Explorer 8 o inferior
- Mozilla Firefox
- Google Chrome
- Plugin Java

# **3. Accesibilidad a Business Objects**

Existen tres opciones para ingresar a la herramienta de consulta de indicadores educativos Business Objects:

a) Si se encuentra dentro del edificio del Ministerio de Educación, digite la siguiente dirección en su navegador: http://10.2.30.190:8080/InfoViewApp

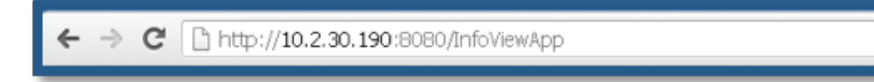

b) Si se encuentra fuera del edificio del Ministerio de Educación, digite la siguiente dirección en su navegador: http://www.educacion.gob.ec:8080/InfoViewApp

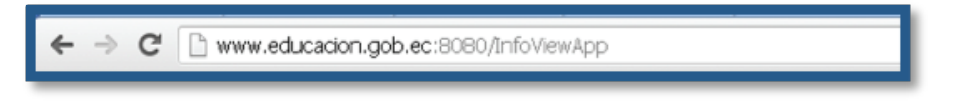

c) Si se encuentra dentro del portal AMIE (http://web.educacion.gob.ec/CNIE/index.php ), se debe escoger la opción:

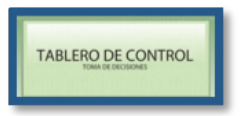

y dentro de ella seleccionar el gráfico:

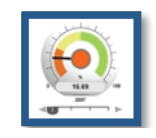

Para todas las formas de acceso antes mencionadas, es obligatorio continuar con las siguientes acciones:

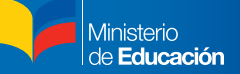

• Digitar el usuario y la contraseña asignados por el Ministerio de Educación (Figura 1).

Nota: Si no se cuenta con el usuario y la clave personal, es necesario seguir el curso de capacitación con temario de Business Objects y aprobar las pruebas aplicadas; de esta manera, el Ministerio de Educación, a través de la Dirección Nacional de Análisis e Información Educativa, hará la entrega de los mismos.

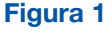

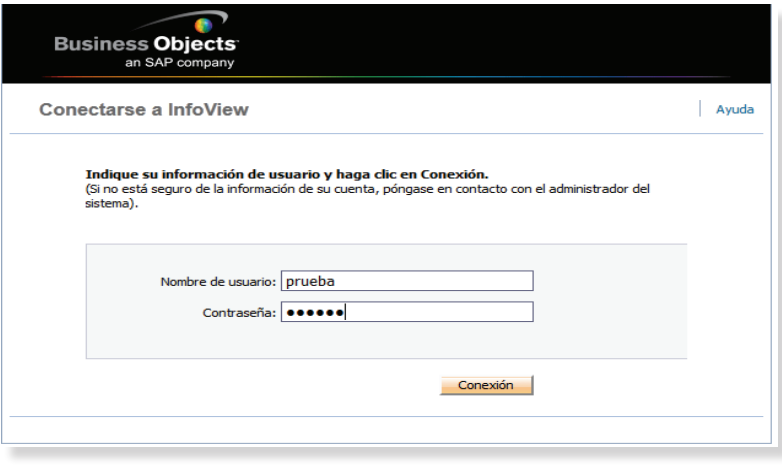

Seleccionar Lista de Documentos de la barra de herramientas o del listado de carpetas que se presentan en el área de trabajo (Figura 2). Cabe aclarar que las carpetas Mis favoritos y Mi bandeja de entrada contendrán información una vez que se haya guardado el trabajo realizado anteriormente.

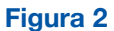

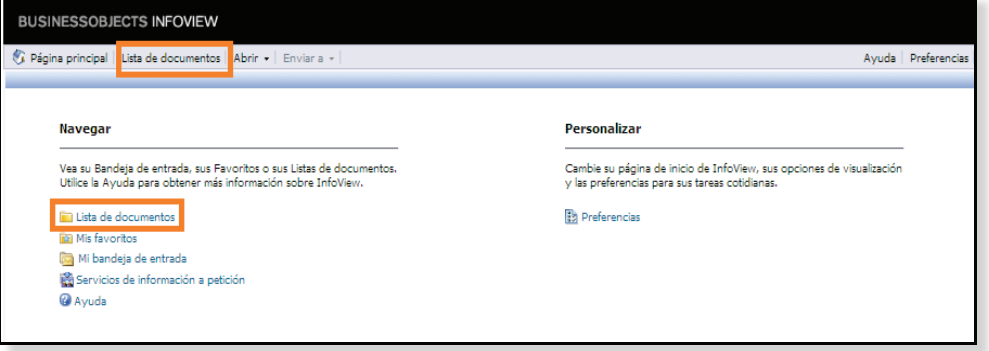

Seleccionar **Nuevo** (Figura 3).

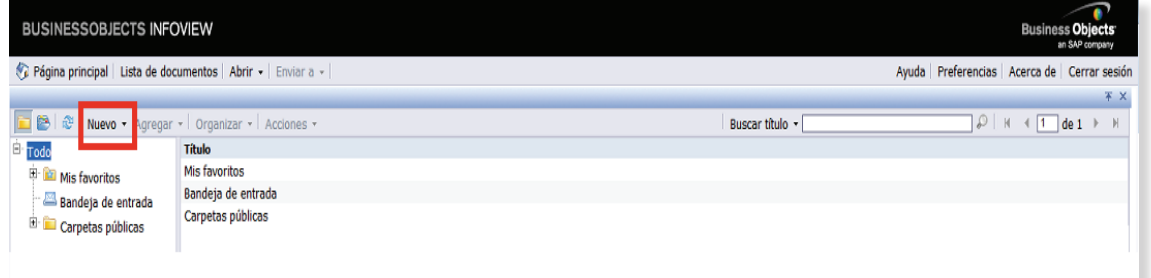

Seleccionar Documento de Web Intelligence (Figura 4).

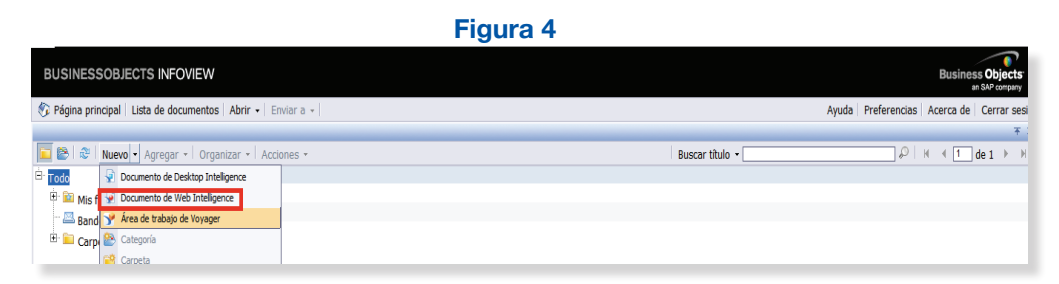

• Seleccionar Universo AMIE (Figura 5).

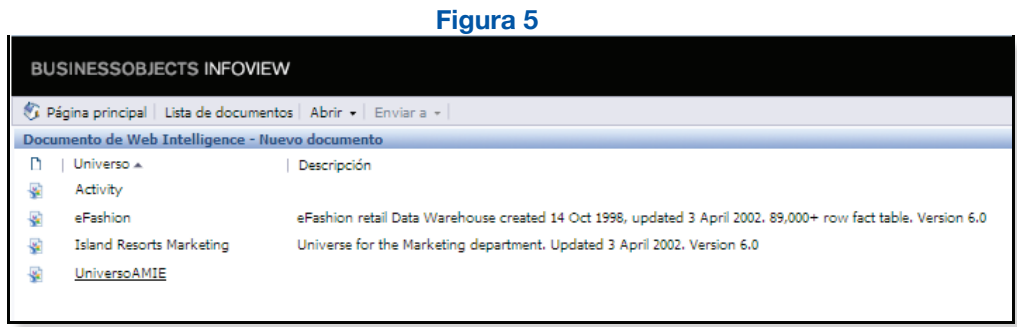

• Si se despliega la siguiente ventana de seguridad con un triángulo, seleccione Ejecutar (Figura 6).

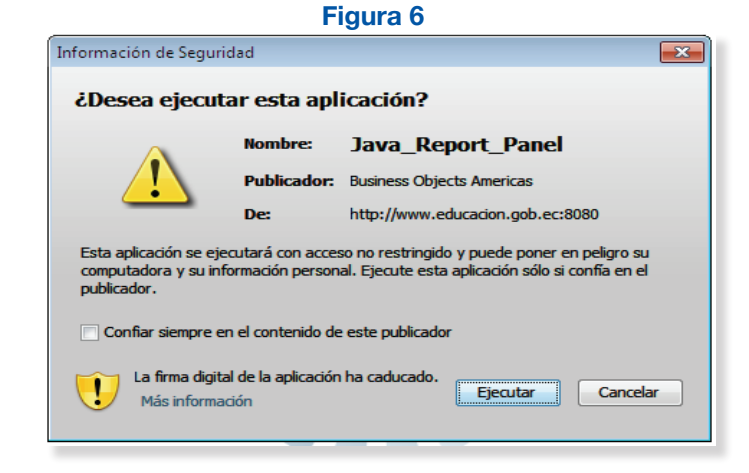

• Si se despliega la siguiente advertencia de seguridad del candado, seleccione NO (Figura 7).

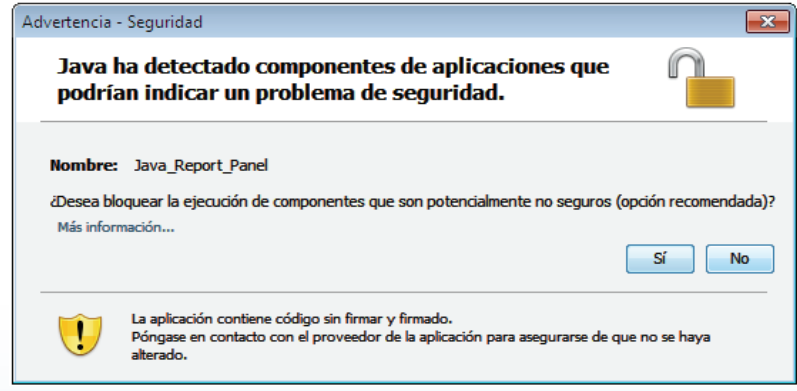

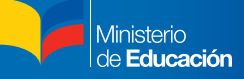

# **4. Visualización del Panel de Informes**

#### 4.1. Barra de herramientas del panel de informes

La barra de herramientas del panel de informes está compuesta por tres herramientas de edición que se describen a continuación (Figura 8):

- A. **Barra de herramientas principal:** contiene las opciones de quardar e imprimir reportes. También se encuentra la opción para cambiar entre la vista "Editar Consulta" y "Editar Informe". Esta barra de herramientas se encuentra siempre visible, aunque se realice cambio de vista.
- B. Barra de herramientas formato: se utiliza para entregar un formato al informe. Por ejemplo: "Entregar un estilo de fuente o un color de fondo". Dentro de esta barra se encuentra la opción "Página". Esta opción permite desplazarse por las páginas de un informe.

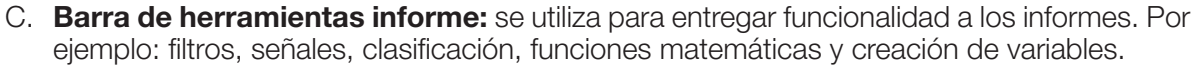

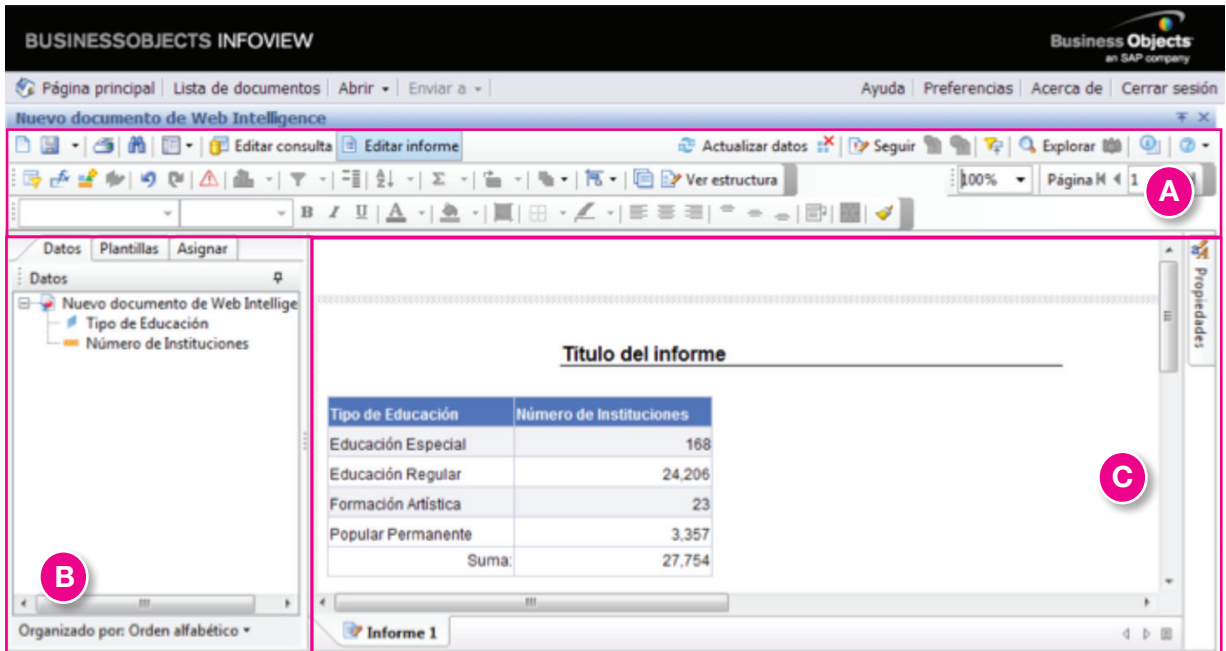

#### 4.2. Panel fichas de informes

El Panel fichas de informes contiene cinco pestañas. En este se encontrará la información necesaria para crear o editar reportes. Estas pestañas se describen a continuación:

- Datos: pestaña que contiene los objetos (variables) que proveen la información disponible a ser usada dentro de un informe.
- **Plantilla:** agrega gráficos y celdas individuales a un reporte.
- **Controles:** realiza un filtro de búsqueda con datos específicos.
- Asignar: visualiza gráficamente la estructura de un reporte.
- **Propiedades:** establece las propiedades relacionadas con un elemento del informe.

#### 4.3. Área de trabajo

Esta área visualiza la utilización de los objetos de datos. Por ejemplo: los datos, tablas, gráficos y celdas individuales. Todas las modificaciones que se realicen son reflejadas en esta área a través de un resultado final.

# **5. Creación de consultas**

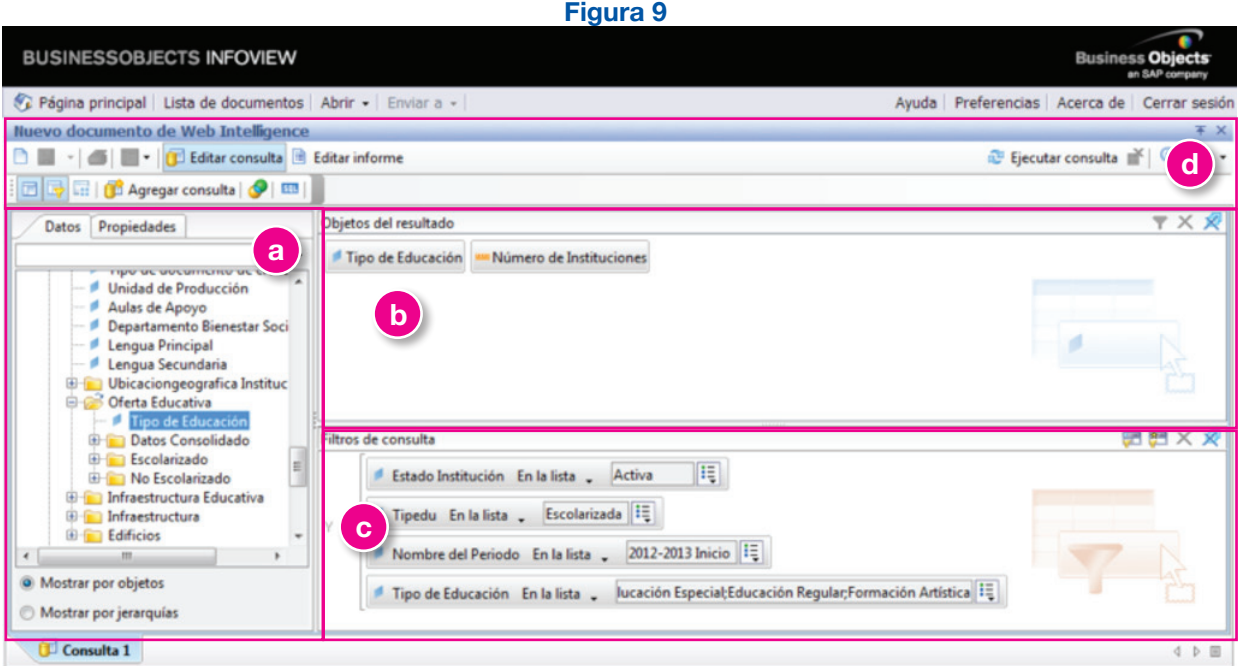

La opción "Editar consulta" se encuentra en el menú superior de la pantalla principal de edición. Es una herramienta que permite utilizar objetos de un universo. Un universo es la representación de información que está disponible en una base de datos, a partir de la cual se crean las consultas, según los requerimientos y parámetros que se necesiten. Este aparece en la "a. Datos" a la izquierda de la ventana "b. Objetos del resultado", "c. Filtros de consulta" y "d. Ejecutar consulta" (Figura 9).

#### 5.1. Elementos que componen un universo

El universo se compone de objetos y clases, los cuales se describen a continuación:

- Universo: el universo es una representación de información agrupada lógicamente que se encuentra disponible en una base de datos.
- **Clase:** agrupamiento lógico de objetos (carpetas). Cada clase posee un nombre significativo, por ejemplo: la clase capacitación contiene los objetos: Año, Región, Edad.
- **Objeto:** los objetos son utilizados en las consultas con la finalidad de recuperar datos para los informes. Los tipos de objeto que se pueden utilizar en una consulta son:

**Dimensiones:** recupera los datos que son la base para el análisis de un informe. Los objetos de tipo dimensión, por lo general, recuperan datos en caracteres. Algunos ejemplos pueden ser el nombre de región o el tipo de sexo. Otra de las funciones que tiene es desglosar indicadores inteligentes como las métricas.

Métricas: es una colección de objetos relacionados que corresponde a información expresada en valores numéricos. Un ejemplo de indicador inteligente, en el caso del Reporte de Implantación, es Población Total que contiene valores calculados para cada región.

#### 5.2. Componentes de la interfaz "Editar consulta"

#### a. Datos

Dentro de la opción "Editar consulta" se visualiza la pestaña "Datos" a la izquierda de los paneles "Objetos del resultado" y "Filtros de consulta" (Figura 9). En esta pestaña (Figura 9) se encuentra la información necesaria para realizar el reporte requerido (Clases, Dimensión, Métricas). Para mayor detalle de la ficha de "Datos" y su contenido se presenta el ANEXO 1.

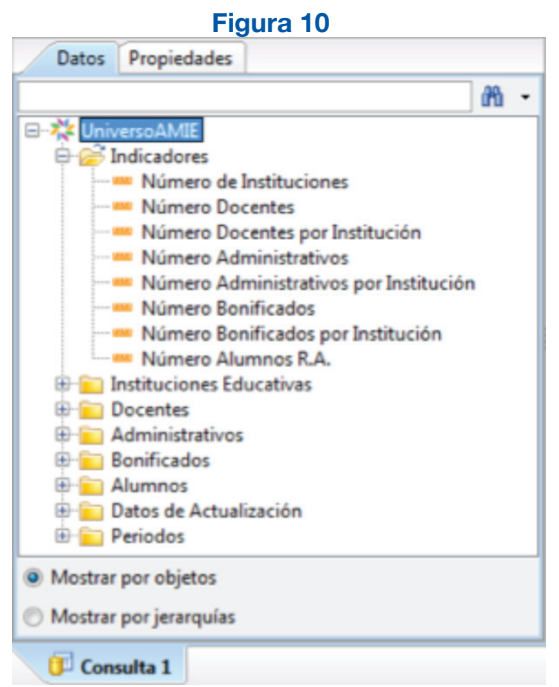

Los objetos de un universo están organizados en las carpetas tipo clase, ordenadas en una vista árbol (Figura 11).

Cada clase es conectada por un nodo. Al hacer clic en el nodo la carpeta se expande para mostrar sus objetos.

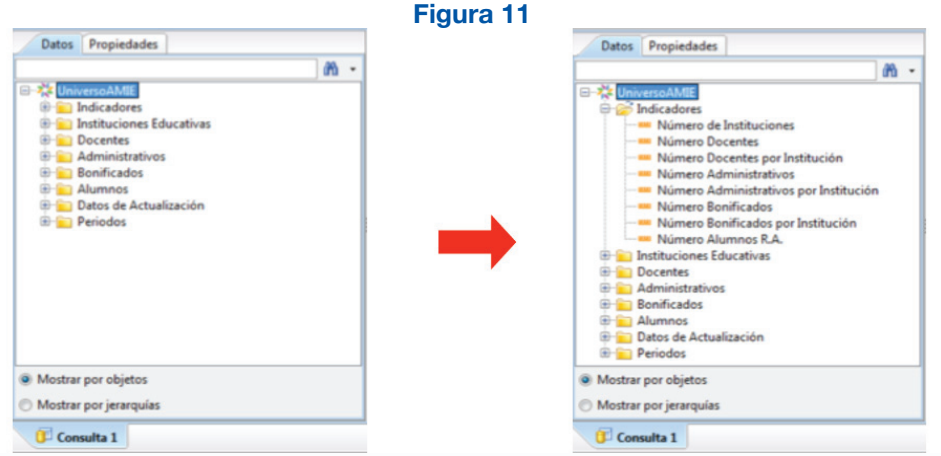

Ministerio<br>de **Educación** 

#### b. Objetos del resultado

En el lado superior derecho de la opción "Editar consulta", se visualiza el panel "Objetos del resultado" (Figura 12). Esta permite elaborar consultas seleccionando objetos desde la ficha "Datos" para luego arrastrarlos al panel "Objetos del resultado". Se puede agregar objetos uno a uno, o bien todos los objetos de la carpeta tipo clase a la vez. A continuación, la visualización del panel "Objetos del resultado".

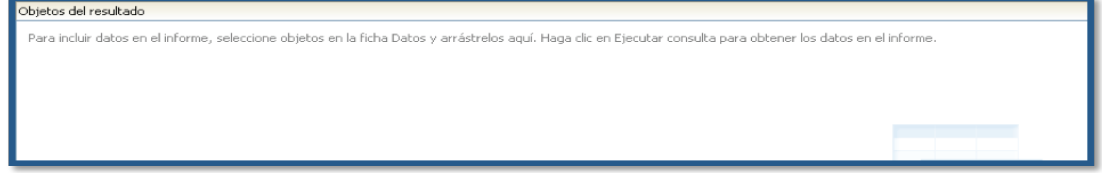

- Agregar objetos a una consulta (Figura 13)
- a. Ingresar a la opción "Editar consulta" para trabajar en la vista de consultas.
- b. En la ficha de "**Datos**" abrir una carpeta tipo clase. Esta se expande para mostrar los objetos que están contenidos en ella.
- c. Seleccionar un objeto y arrastrarlo al panel "Objetos del resultado".

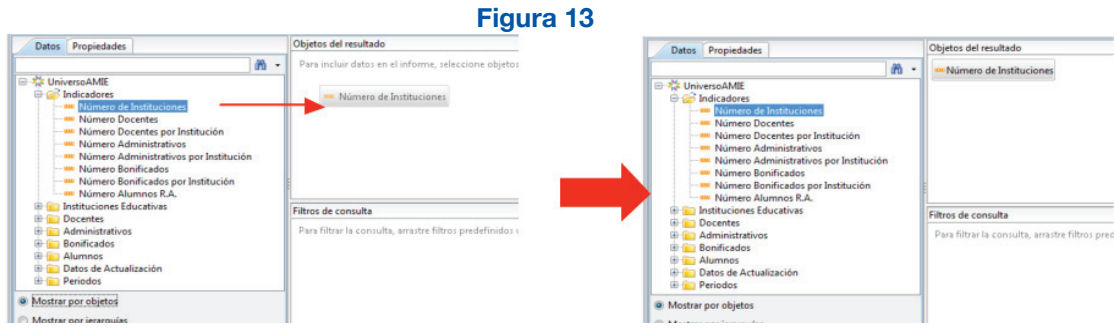

- Eliminar objetos de una consulta (Figura 14)
- a. Seleccionar un objeto del panel "Objetos del Resultado".
- b. Arrastrar el objeto al panel de la ficha de "Datos" para eliminarlo del panel "Objetos del resultado".
- c. Se puede eliminar objetos realizando clic en **eliminar.** También se puede seleccionar el objeto y luego oprimir la tecla suprimir.

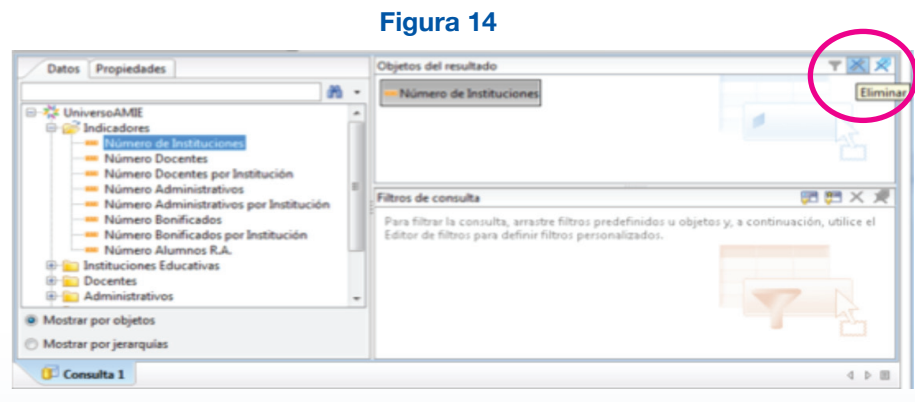

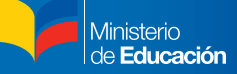

#### c. Filtros de consulta

El panel "Filtros de consulta" se encuentra en el lado inferior derecho de la pantalla principal de edición. Esta opción permite insertar condiciones de búsqueda específicas de acuerdo a los distintos requerimientos (Figura 15).

#### **Figura 15**

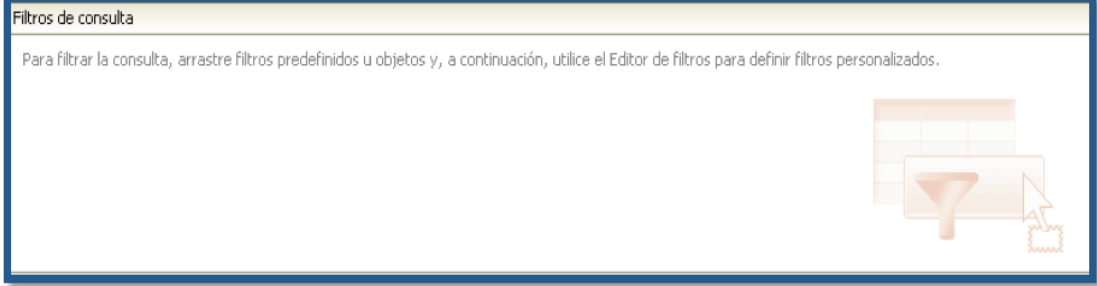

- Agregar objetos a "Filtros de consulta" (Figura 16)
- a. Ingresar a la opción "Filtros de consulta" para trabajar en la vista de consultas.
- b. Escoger una dimensión de la ficha de "Datos".
- c. Seleccionar la dimensión y luego arrastrarla al panel "Filtros de consulta".

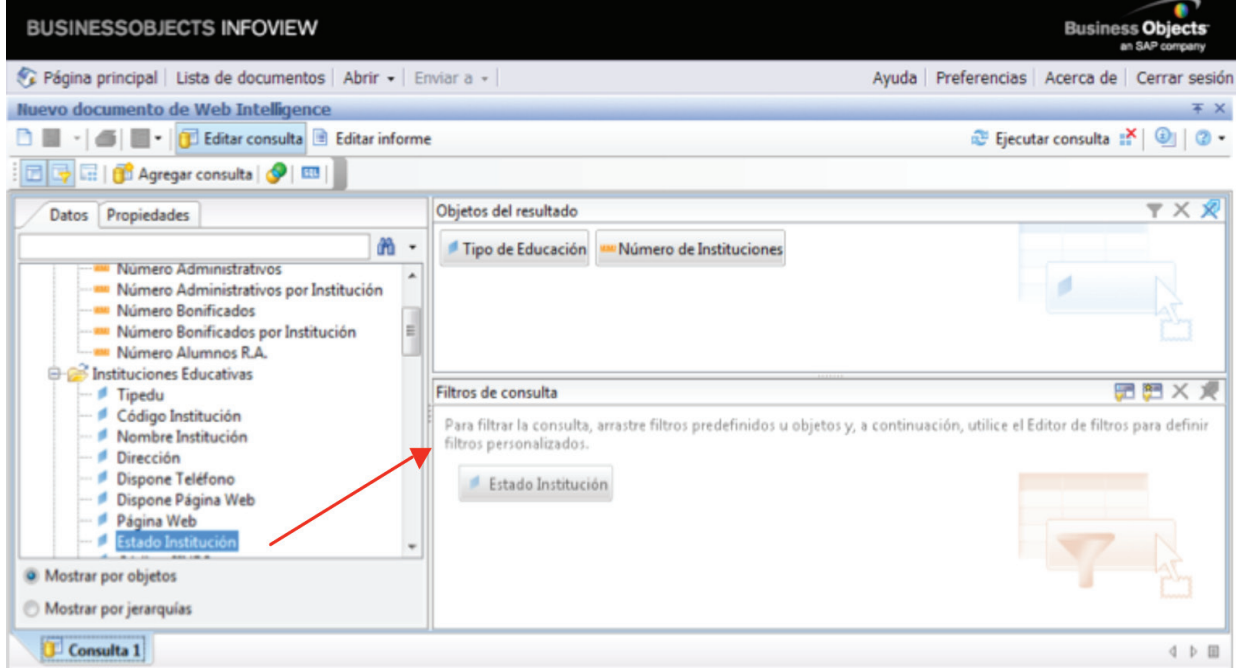

Si se tiene dimensiones predefinidas en el panel "Objetos del resultado", se las puede arrastrar directamente al panel "Filtros de consulta" (Figura 17):

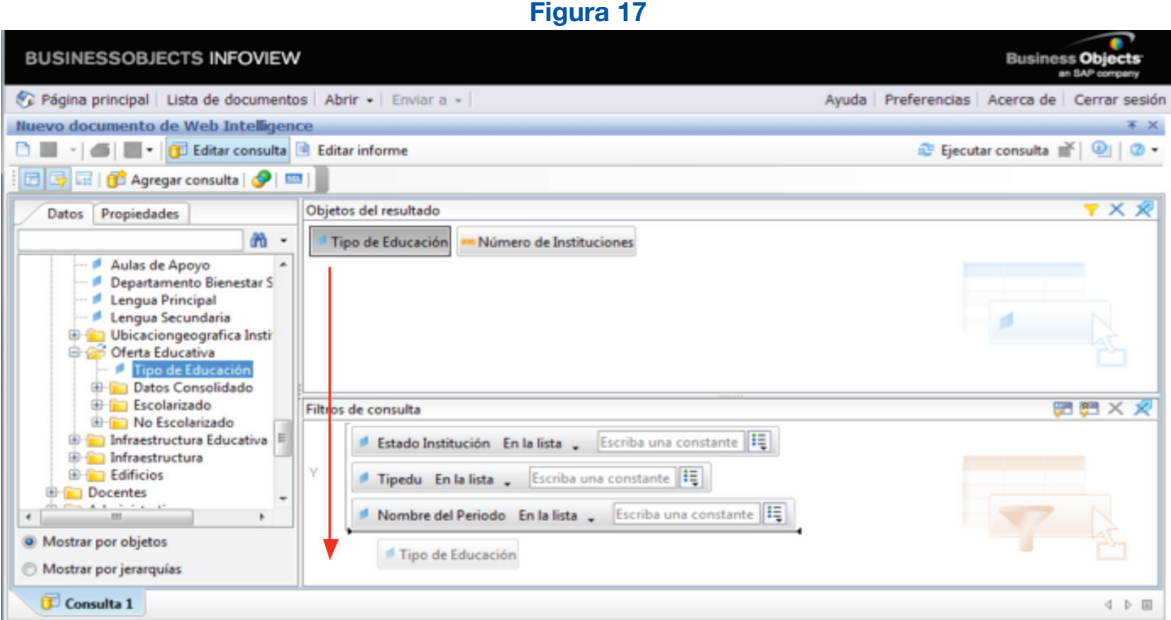

- Eliminar objetos de "Filtros de consulta"
- a. Seleccionar un objeto del panel "Filtros de consulta".
- b. Arrastrar el objeto al panel de la "Ficha Datos" para eliminarlo del panel "Filtros de consulta".
- c. Se puede eliminar objetos realizando clic en **eliminar**. También se puede seleccionar el objeto y luego oprimir la tecla suprimir.
- Creación de "Filtros de consulta"
- a. Seleccionar una dimensión de la "Ficha Datos" y arrastrarla al panel "Filtros de consulta" ,o si se tiene dimensiones en "Objetos de resultado", arrastrarla al panel "Filtros de consulta".
- b. Una vez arrastrados los objetos a partir de los cuales se aplican condiciones, se utiliza el editor de filtros para definir *filtros personalizados*. Este se encuentra al costado derecho del objeto arrastrado, donde se debe seleccionar valor(es) de la lista para especificar condiciones (Figura 18).

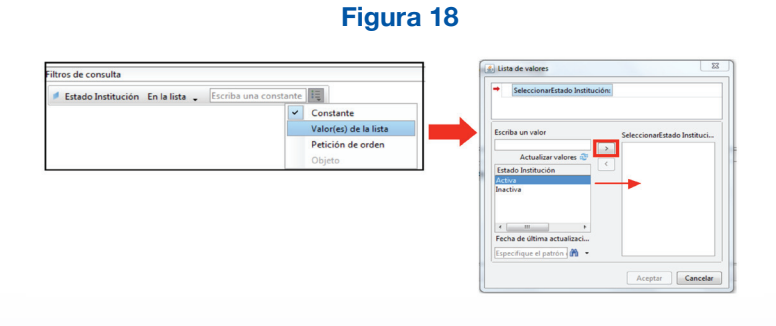

Guía memoria para la utilización de Business Objects

Guía memoria para la utilización de Business Objects

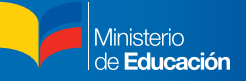

#### Filtros Básicos en la mayoría de consultas sobre el Universo Archivo Maestro de Insituciones Educativas (AMIE)

Los filtros más comunes dentro de las consultas sobre el Universo AMIE son los siguientes (Figura 19):

- Nombre del Período: se encuentran valores que definen los períodos escolares tanto de las tomas de Inicio como de Fin, por ejemplo: 2006-2007, 2007-2008, 2008-2009, 2009- 2010 Fin, 2009-2010 Inicio, 2010-2011 Fin, 2010-2011 Inicio, 2011-2012 Inicio.
- Estado Institución: define el estado de una institución para determinar si está activa o inactiva en un período correspondiente.
- Tipo de Educación: determina si la institución pertenece a Educación Ordinaria (Regular), Educación Inconclusa (Popular Permanente), Educación Especial e Inclusiva (Especial) o Formación Artística.
- Régimen Escolar: este filtro determina si un establecimiento se encuentra dentro del régimen Costa o Sierra.
- Sostenimiento: Este filtro indica si es Fiscal, Fiscomisional, Municipal, Particular.

**Figura 19**

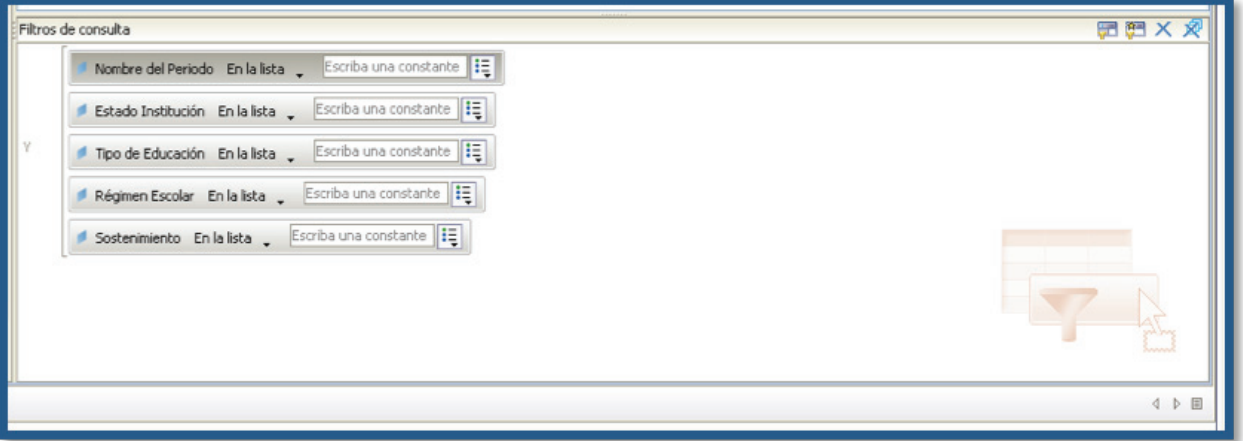

#### d. Ejecutar Consulta

Una vez finalizado el proceso de crear una consulta con sus respectivos patrones de búsqueda, el siguiente paso es ejecutar la consulta. Para realizar esta acción se debe dirigir al lado superior derecho de la pantalla principal de edición y luego hacer clic en la opción "Ejecutar consulta" Al cabo de unos segundos, el sistema procesará la información y mostrará los resultados de la petición (Figura 20).

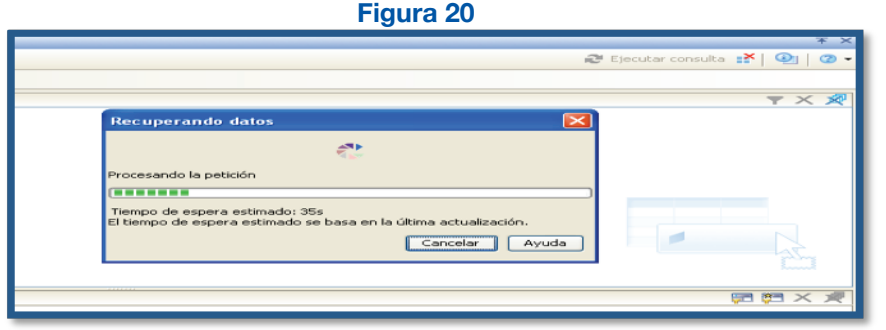

#### 5.3. Ejemplo de Consulta

Realizar el cálculo de número de estudiantes de la ZONA 7 por sostenimiento:

a. Habiendo elegido el indicador "Número Alumnos R.A.", se seleccionan los objetos o variables de la clase o carpeta "Instituciones Educativas" y pasar con doble clic o con el mouse a "Objetos de resultado", además pasar las variables a filtrar en el área "Filtros de consulta" y luego de dar click en la opción "Ejecutar consulta" (Figura 21).

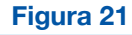

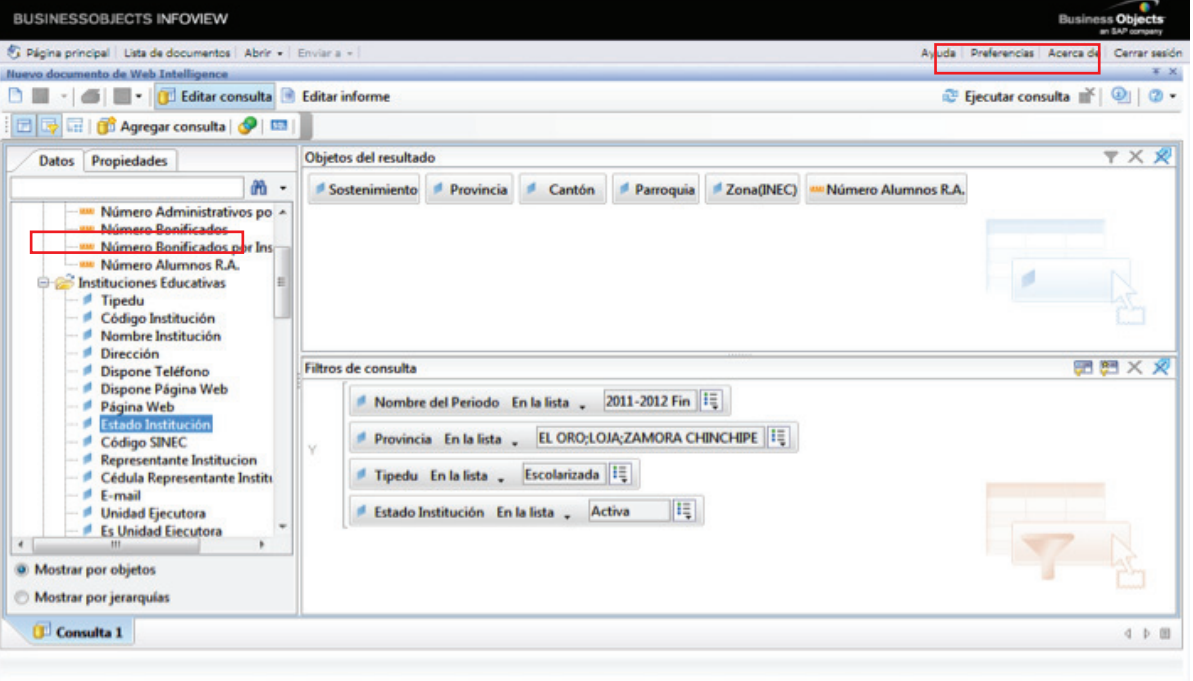

- b. La consulta puede ser modificada cambiando el orden de las columnas o cambiando una columna a fila. Con el mouse señale el nombre de la columna "Sostenimiento" y arrástrelo a la parte superior hasta que se visualice otro color como fila.
- c. Para la sumatoria de los datos procesados use la función señalada en el recuadro para conseguir la ∑ de los datos de la Zona 7 y ponga título a la consulta (Figura 22).

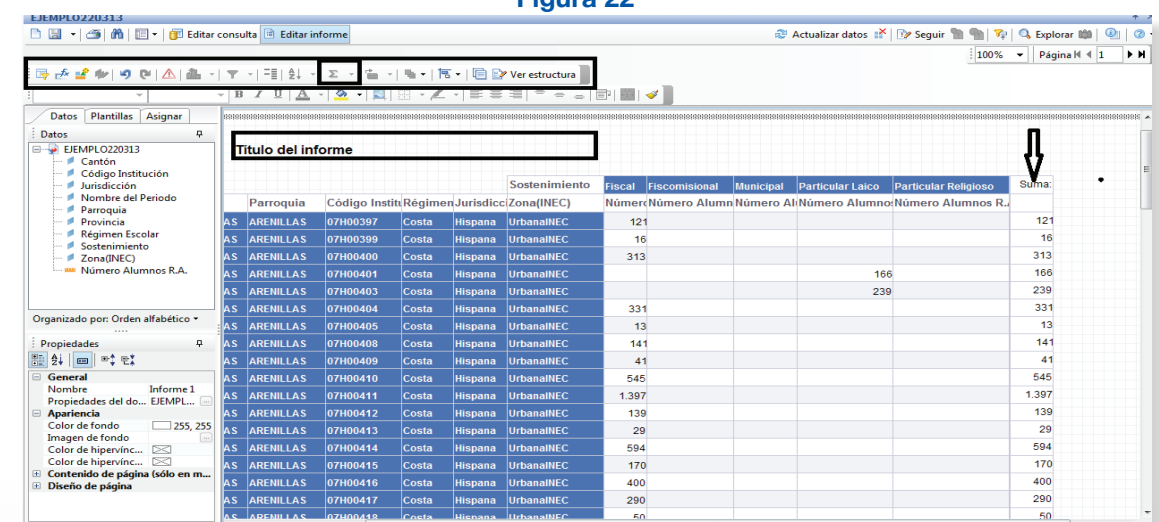

d. Para guardar o grabar la consulta existen dos formas:

1) Seleccionar en la barra de herramientas el ícono de guardar (disquete) y seleccionar Guardar como para grabar en el sistema en una carpeta creada previamente dentro de carpetas públicas (Figura 23).

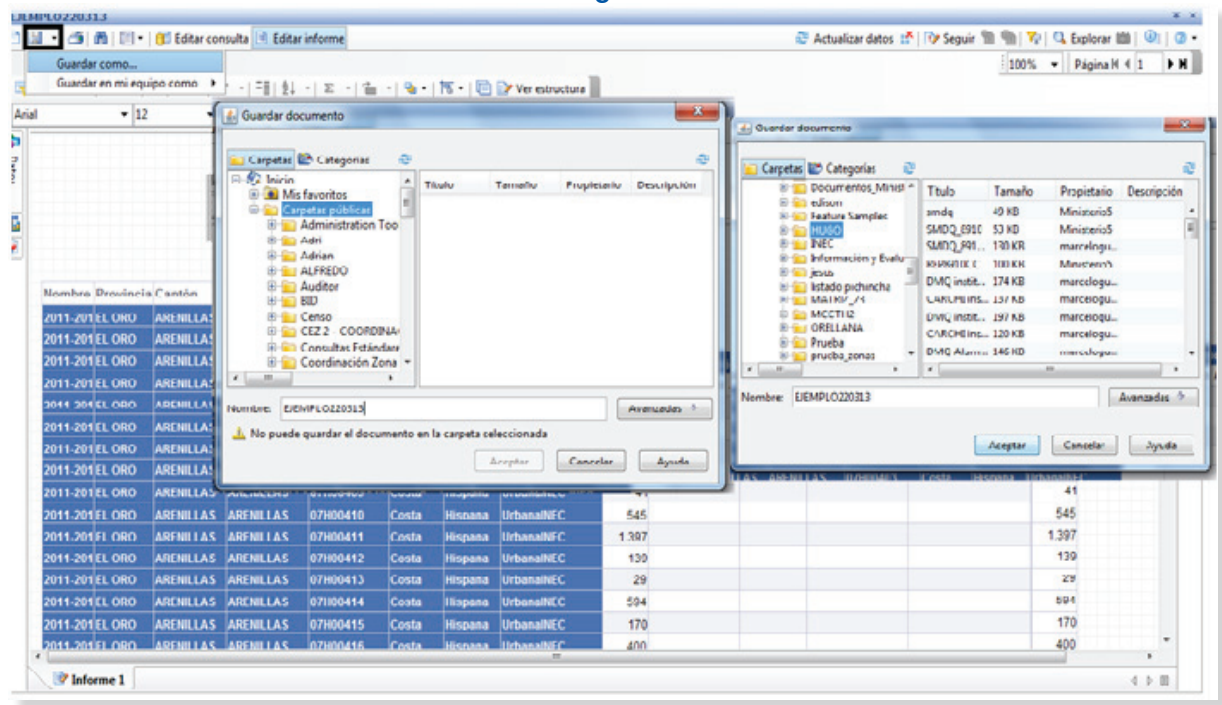

2) Seleccionar en el ícono de guardar la opción **Guardar en mi equipo como** y seleccionar una opción **Excel** y guardar (Figura 24).

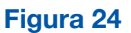

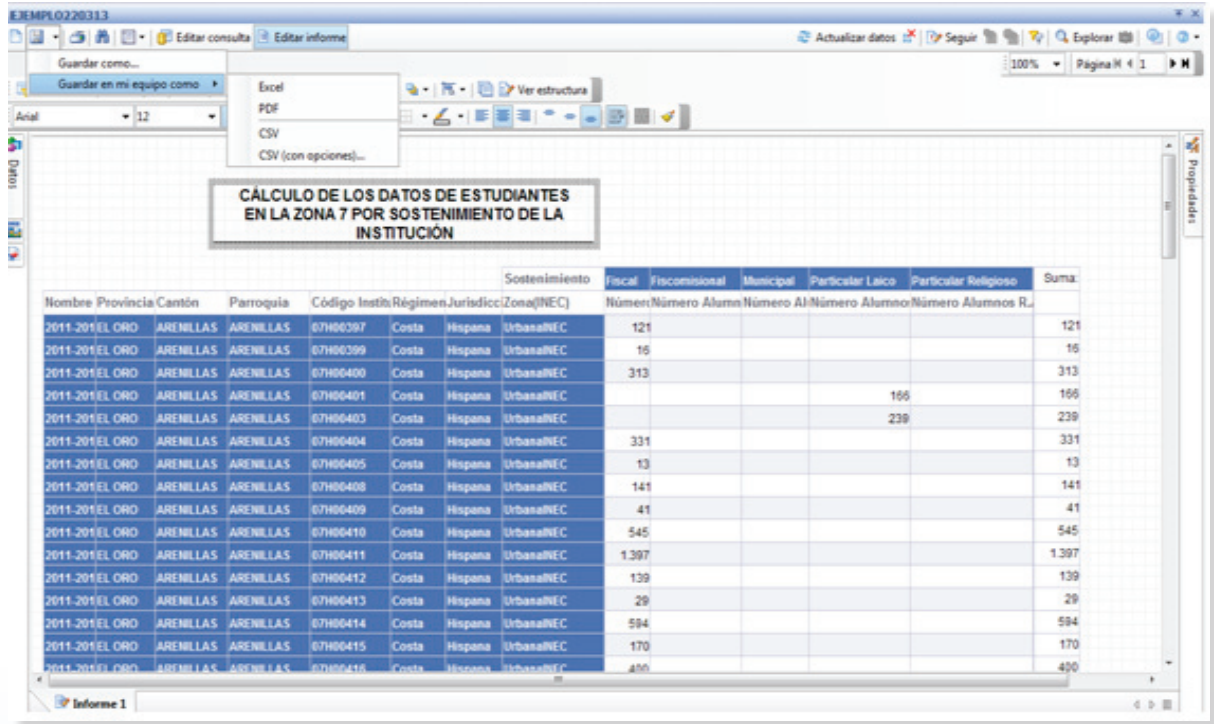

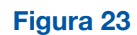

Ministerio<br>de **Educación** 

# **6. ANEXO 1: Manual de Variables de Business Objects Infoview**

#### Indicadores:

#### • Número de Instituciones

Instituciones educativas creadas mediante Acuerdo Ministerial o Resolución de las Coordinaciones Zonales y/o Direcciones Provinciales de Educación.

#### • Número de Docentes

Personal con funciones de docente. Esta variable se utiliza para contabilizar exactamente el número de docentes.

#### • Número de Docentes por Institución

Se utiliza cuando se quiere determinar la oferta de docentes que registran las instituciones sin importar que el docente esté en una o mas instituciones.

#### • Número de Administrativos

Personal que labora internamente en las instituciones educativas, cuyas funciones son administrativas.

#### • Número de Administrativos por Institución

Personal que labora internamente en las instituciones educativas, cuyas funciones son administrativas (movilidad del administrativo).

#### • Número de Bonificados

Personal voluntario en proceso de cambio de régimen laboral que trabaja con sueldo fijo en una institución educativa.

#### • Número de Bonificados por Institución Personal voluntario en proceso de cambio de régimen laboral que trabaja con sueldo fijo en una o más instituciones.

• Número de Estudiantes R.A. Registro de estudiantes por cada institución del Sistema Nacional de Educación.

#### Variables: Instituciones Educativas

#### • Tipeedu

 Variable de selección del tipo de educación que ofrece la institución educativa (Escolarizada y No Escolarizada).

#### • Código de la Institución

Identificador único de la institución dentro del Sistema Nacional de Educación.

#### • Nombre de la Institución

Se antepone la palabra a los nombres de la Institución: Centro educativo cuando es Educación Inicial, Escuela Básica cuando es Educación General Básica y Colegio de Bachillerato cuando es de especialidad (Unificado, Técnico y Ciencias).

#### **Dirección**

Dirección completa, calle principal, número y calle transversal o referencia a través de la cual se pueda localizar a la institución.

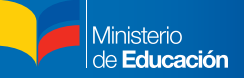

#### • Estado de la Institución

Variable de selección: Activa e Inactiva. Activa es cuando está en funcionamiento y registra información. Inactiva es cuando la institución no permite actualización de la información.

- Código SINEC Antiguo identificador de la institución dentro del Sistema Nacional de Educación.
- Representante de la Institución Rector, Director o personas encargadas legales que representan la institución educativa
- Cédula Representante Institución Identificación de la persona natural que se encuentre en el territorio nacional.
- Email Correo electrónico institucional.
- Unidad Ejecutora Desconcentración administrativa y financiera de una institución educativa.
- Es Unidad Ejecutora Variable de selección que determina si tiene colecturía.
- Código de Unidad Ejecutora Código asignado por el Ministerio de Finanzas.
- Número documento creación Tipo de documento legal con el que se creó la institución educativa.
- Fecha de creación Fecha en la cual se creó la institución educativa (aaaa /mm/dd).

#### Código UTE\* UTE o Zona Educativa\* Coordinador UTE\* Código parroquia matriz\*

\*Códigos de identificación del Sistema Nacional de Estadísticas Educativas que se utilizaban en períodos anteriores. Tienen fines informáticos y de control interno.

#### • Régimen escolar

Período en el cual funciona la institución educativa (Costa y Sierra).

• Sostenimiento

Recursos con los cuales funciona la institución educativa, de acuerdo al articulo 53 de la LOEI se clasifican en: Públicas (Fiscales y Municipales), Fiscomisional y Particular.

• Tipo Particular Variable de selección (Confesional y Laica).

#### • Forma de Gestión

Relación con otras instituciones para cumplir objetivos: Centro Educativo Matriz (CEM), Red Amiga (RA), Red CECIB (R-CECIB) y autónoma.

#### • Nombre CEM, RA, CECIB

Centro Educativo Matriz (CEM), Red Amiga (RA) o Red Centro Educativo Integral Bilingüe (R-CECIB) a la que pertenece la institución educativa.

• Es cabeza RED Variable de selección (Sí/No).

#### • Financiamiento

Variable que permite la asignación presupuestaria (Gobierno Central, Particulares, Municipio, Organismo no Gubernamentales).

#### • Jurisdicción

Variable de funcionamiento de la institución educativa (intercultural e intercultural bilingüe).

#### • Modalidad

Variable de funcionamiento de la institución educativa (Presencial, Semipresencial y a distancia).

#### • Jornada

Variable de funcionamiento de la institución educativa (Matutina, Vespertina, Nocturna y combinaciones).

#### • Administración

Variable de dependencia de la organización de la institución educativa (Policía, Fuerzas Armadas, Estado, comunidades).

#### • Género

Variable de identificación de la oferta educativa (Femenino, Masculino, Femenino y Masculino).

#### • Identificación Étnica

Variable de identificación (Mestiza, Blanca, Negra, Montubia).

#### • Nacionalidad Predominante

Variable de identificación de la nacional ancestral que predomina en la institución (Achuar; Ai Kofan; Awá-Kwaiker; Chachi; Épera; Kichwa; Secoya; Shiwiar; Shuar; Siona; Tsáchila; Waorani; Zápara).

#### • Pueblo Predominante

Variable de identificación del pueblo ancestral que predomina en la institución (Chibuleo, Cotacachi, Huancavilca, Kanelo, Kañari, Karanqui, Kayambi, Kisapincha, Kitukara, Manta, Otavalo, Panzaleo, Puruhá, Salasaca, etc.)

#### • Nivel Educación

Oferta educativa de las instituciones (Inicial, General Básica, Bachillerato).

#### • Tipo de Documento de Creación

Puede ser Decreto Ejecutivo, Acuerdo Ministerial y Resoluciones Provinciales.

#### • Unidad de Producción

Institución Educativa como parte del proceso de enseñanza-aprendizaje que tiene bienes producidos para comercialización.

#### • Aulas de Apoyo

Aulas de apoyo para el desarrollo de los procesos de enseñanza-aprendizaje y refuerzo psicopedagógico.

#### • Departamento de Bienestar Social

Variable de selección para determinar si la institución educativa cuenta con este departamento.

#### • Lengua Principal

Lengua o idioma oficial en la institución educativa.

Lengua o idioma como alternativa para el desarrollo de enseñanza-aprendizaje.

#### Ubicación Geográfica Instituciones:

- Provincia\*
- Cantón\*
- Parroquia\*
- Código de Parroquia\*
- Código de Cantón\*
- Código Provincia\*

\*Estas variables, tanto en nombre como en código, se determinan de acuerdo a la División Política Administrativa (DPA) vigente, publicada por el Instituto Nacional de Estadística y Censos INEC, de acuerdo al lugar geográfico donde se encuentra la institución educativa.

#### Oferta Educativa

• Tipo de Educación

Servicio educativo que ofertan las instituciones:

- 1. Educación escolarizada ordinaria (ex regular).
- 2. Educación escolarizada extraordinaria para personas con escolaridad inconclusa (ex popular permanente).
- 3. Educación escolarizada especial e inclusiva.
- 4. Educación Artística.

### Datos Consolidado:

#### • Grado Curso Variable de identificación del espacio físico de la institución y su relación estudiante-docente.

#### • Nivel Educación

Es la oferta que tiene la institución (Educación Inicial; Educación General Básica; Bachillerato Alfabetización P.P; Artesanal P.P; Formación Artística; No Escolarizado).

• Tipo Educación

Es la oferta que tiene la institución (Educación Ordinaría; Educación Inconclusa; Educación Especial e Inclusiva; Formación Artística; No Escolarizado).

#### • Tipo de Bachillerato

Variable de clasificación (Unificado, Técnico y Ciencias).

#### • Género estudiantil

Variable de identificación del género del estudiante (Masculino, Femenino).

#### • Número estudiantes

Registro de estudiantes por cada institución del Sistema Naciona de Educación (La "Especialidad de Tipo de Bachillerato" es dado por la institución educativa

#### • Modalidad

Variable de clasificación de la dinámica de trabajo en que se realiza el proceso de enseñanzaaprendizaje (Presencial, Semipresencial, a Distancia).

Ministerio Educación

#### • Jornada

Variable de clasificación del tiempo en que los estudiantes y profesores interactúan en la institución educativa (Matutina, Vespertina, Nocturna).

#### • Paralelo

Paralelo para el funcionamiento de cada año o curso, del nivel educativo y sus respectivas especialidades.

#### El siguiente grupo de campos o variables tienen definiciones similares a aquellas que constan en la carpeta oferta educativa.

#### Escolarizado<sup>1</sup>:

- Educación Regular
- Educación Especial
- Educación Permanente
- Educación Artística

#### • Educación regular:

- Dispone grupo 3 años
- Dispone grupo 4 años
- Nivel Educación regular
- Institución Patrocinadora
- Institución Ejecutora
- Tipo Atención
- Dispone Grado 1
- Dispone Grado 2
- Dispone Grado 3
- Dispone Grado 4
- Dispone Grado 5
- Dispone Grado 6
- Dispone Grado 7
- Dispone Grado 8
- Dispone Grado 9
- Dispone Grado 10
- Es Unidocente
- Tipo de Institución
- Post Básico
- Dispone Curso 1<br>• Dispone Curso 2
- Dispone Curso 2
- Dispone Curso 3
- Especialidad de Tipo Bachillerato
- Tipo de Bachillerato
- Post Bachillerato
- Tipo Establecimiento
- Educación especial:
	- Discapacidad que atiende
	- Dispone grupo 3 años

<sup>1&</sup>quot;Educación escolarizada. La educación escolarizada conduce a la obtención de los siguientes títulos y certificados: el certificado de asistencia a la Educación Inicial, el certificado de terminación de la Educación General Básica y el título de Bachillerato. La educación escolarizada puede ser ordinaria o extraordinaria. La ordinaria se refiere a los niveles de Educación Inicial, Educación General Básica y Bachillerato cuando se atiende a los estudiantes en las edades sugeridas por la Ley y el presente Reglamento. La extraordinaria se refiere a los mismos niveles cuando se atiende a personas con escolaridad inconclusa, personas con necesidades educativas especiales en establecimientos educativos especializados u otros casos definidos por el Nivel Central de la Autoridad Educativa Nacional". Reglamento General a la LOEI, 2012: Art.23

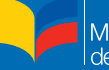

- Dispone grupo 4 años
- Institución Patrocinadora
- Institución Ejecutora
- Tipo Atención
- Dispone Grado 1
- Dispone Grado 2
- Dispone Grado 3
- Dispone Grado 4
- Dispone Grado 5
- Dispone Grado 6
- Dispone Grado 7
- Dispone Grado 8
- Dispone Grado 9
- Dispone Grado 10
- Es Unidocente
- Tipo de Institución
- Post Básico
- Dispone Curso 1
- Dispone Curso 2
- Dispone Curso 3
- Especialidad de Tipo Bachillerato
- Tipo de Bachillerato
- Post Bachillerato

#### • Popular Permanente:

- Tipo popular permanente
- Dispone Grado 1
- Dispone Grado 2
- Dispone Grado 3
- Dispone Grado 4
- Dispone Grado 5
- Dispone Grado 6
- Dispone Grado 7<br>• Dispone Grado 8
- Dispone Grado 8
- Dispone Grado 9
- Dispone Grado 10
- Especialidades Popular Permanente
- Dispone Curso 1<br>• Dispone Curso 2
- Dispone Curso 2
- Dispone Curso 3
- Pertenece Extensión

#### • Formación Artística:

- Tipo Formación Artística
- Modalidad Artística

#### No Escolarizado:

Tipo Popular Permanente No Escolarizado

#### Infraestructura Educativa:

• Total Laboratorios

Total de espacios físicos en donde se realizan trabajos y/o experimentos, tanto en el campo científico como en el ámbito técnico.

- Número de Laboratorios en Uso Variable de cuantificación de laboratorios (Física, Química, otros).
- Número de Talleres Variable de cuantificación de talleres (Mecánica, Carpintería, Artesanal).
- Número de Talleres en Uso Variable de cuantificación de talleres en uso (Mecánica, Carpintería, Artesanal).
- Tiene Biblioteca Variable de selección (Sí/No).
- Número de Computadoras Administrativas Variables de cuantificación de apoyo tecnológico.
- Número de Computadoras Enseñanza-Aprendizaje Variables de cuantificación de apoyo tecnológico para el proceso de enseñanza-aprendizaje.
- Laboratorios Identificación de utilidad del espacio físico consignado como laboratorio.
- Estado de Laboratorios Variable de cualificación del estado de laboratorio (Bueno, Regular, Malo).
- **Talleres** Número de espacios físicos destinados a realizar actividades prácticas.
- Estado Talleres Variable de cualificación del estado de talleres (Bueno, Regular, Malo).
- Software Enseñanza-Aprendizaje Disposición de programas o aplicativos en los procesos de enseñanza-aprendizaje.
- Acceso a Internet Variable de selección que determina el acceso a Internet (Sí/No).
- Utiliza Internet con fines pedagógicos Variable de selección (Sí/No).
- Utiliza Internet con fines administrativos Variable de selección (Sí/No).
- Herramienta Ofimática Microsoft Office; Software libre (Open Office).

### Aulas Especiales:

- Estado de Aulas Especiales Variable de cualificación del estado de aulas especiales: música, danza, opciones prácticas (Bueno, Regular, Malo).
- Número de Aulas Especiales Variable de cuantificación de las aulas especiales.
- Aulas Especiales en Uso Variable de cuantificación de aulas especiales en uso.

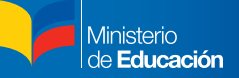

#### • Descripción de Aulas Especiales

Se denomina aulas especiales a aquellos espacios físicos para el aprendizaje (Artes Plásticas; Audiovisuales; de Cocina; Inglés; Manualidades; Música).

#### Beneficios Recibidos:

- Textos Escolares Gratuitos Estudiantes beneficiarios de textos escolares en las instituciones educativas.
- Programa de Alimentación Escolar Estudiantes beneficiarios del programa alimentación escolar en las instituciones educativas.
- Intervención DINSE Determina si existe intervención de la Dirección Nacional de Servicios Educativos.
- Solicitud aporte 25 dólares Bono matrícula por parte del padre de familia de los estudiantes que asisten a clases en las instituciones fiscales.
- Uniformes Estudiantes beneficiarios de uniformes en las instituciones educativas.

#### Infraestructura:

• Aulas

Espacios físicos para la relación estudiante docente en el proceso dinámico de enseñanzaaprendizaje.

- Aulas en Uso Variable de cuantificación de las aulas en uso.
- Servicios destinados al Aseo Variable de cuantificación de los servicios destinados al aseo (lavamanos colectivo; lavamanos o grifo; letrinas; urinarios colectivos; urinarios unitarios).
- Espacios Deportivos y Recreación Servicios destinados a deportes y a actividades de recreación de los estudiantes.
- Área Total Terreno Total de terreno (mt.²) donde se encuentra ubicada la institución educativa.
- Área de Construcción Metros cuadrados de construcción de la obra física de la institución educativa.
- Área Total de Aulas

Total de aulas (mt.²) que se encuentren en condiciones de prestar servicio.

#### • Terreno Cultivo

Total de metros cuadrados que tiene el área del terreno destinada para cultivos en la institución educativa.

#### • Número Total de Pupitres

Total de pupitres que están en uso dentro de la institución educativa.

• Diseño Arquitectónico

Diseño que sirve para asegurar las características del proyecto como: imagen, funcionalidad, economía y otros.

- Dispone Cerramiento Variable de selección (Sí/No).
- Tipos de Construcción de las Aulas Variable de selección que determina el material de construcción (Adobe, Caña guadua, Estructura Metálica, Hormigón Armado, Madera, Mixta, No tiene, Tapial).
	- Estado Aulas Variable de cualificación (Bueno, Regular, Malo).
- Servicios Básicos Agua Variable de selección que determina la fuente de agua (No tiene, Potable, Pozo, Entubada, Tanquero, Rio-Acequia, Vertiente, Red Pública).
- Está en Uso Agua Variable de selección (Sí/No).
- Estado Servicio Agua Variable de cualificación del estado del suministro de agua (Bueno, Regular, Malo).
- Servicios Básicos Energía Variable de selección que determina la potencia de la energía (110 V, 110 V y 220 V, 220 V, No tiene).
- Está en Uso Servicios Básicos Energía Variable de selección (Sí/No).
- Servicios Básicos Tipo Energía Variable de selección que determina la fuente de energía (Energía Solar, No tiene, Planta Eléctrica, Red Pública, Red pública Bifásica, Red pública Trifásica).
- Servicios Básicos Eliminación Aguas Servidas Variable de selección que determina el medio de eliminación de aguas servidas (Fosa Séptica, No tiene, Alcantarillado, Pozo Absorción, Red Pública).
- Está en Uso Servicios Agua Servidas Variable de selección (Sí/No).
- Estado Servicios Agua Servidas Variable de cualificación (Bueno, Regular, Malo).
- Servicios Destinados al Aseo Variable de selección del tipo de servicio destinado al aseo (Inodoros, Lavamanos colectivo, Lavamanos o grifo, Letrinas, No tiene, Urinarios colectivos, Urinarios unitarios).
- Estado Servicios Destinados Aseo Variable de cualificación (Bueno, Regular, Malo).
	- Espacios Deportivos y Recreación Variable que determina el tipo de espacios con los que cuenta la institución educativa (Baloncesto, Cancha múltiple, Coliseo, Espacios verdes, Estadio, Fútbol, Gimnasio, Juegos Infantiles, No tiene, Patio de recreo, Piscina, Pista atlética, Voleibol).
- Estado Espacios Deportivos y Recreación Variable de cualificación (Bueno, Regular, Malo).

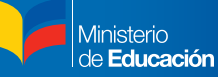

- Fuente de Abastecimiento Variable de selección (Sí/No).
- Fuente Eléctrica Permanente Variable de selección (Sí/No).
- Eliminación Aguas Servidas Variable de selección (Sí/No).

#### Edificios:

- Zona (INEC) Variable de selección de acuerdo a la División Política Administrativa DPA (Urbano, Rural).
- Zona (Institución) Se utilizará la variable ZONA institucional.
- Instituciones que comparten el edificio Se puede identificar a las instituciones educativas que comparten edificio.
- Coordenada Geográfica Variable que detalla latitud y longitud de las instituciones educativas.
- Tenencia del inmueble

Variable de selección del tipo de tenencia del inmueble (Prestado, Propio, No conoce, Comodato, Invasión, Cesión de derechos, Arriendo, Cesión de derechos, Invasión).

- Código Edificio Identificador único de la institución educativa como inmueble.
- Se ha inundado el año anterior Variable de selección (Sí/No).
- Dirección Edificio Dirección completa, calle principal, número y calle transversal o referencia a través del cual se pueda localizar la infraestructura.
- Dirección Rural Referencia a través de la cual se pueda localizar la infraestructura en áreas rurales.
- Forma Acceso Variable de selección (Terrestre, Fluvial y Aérea).
- Tipo Vía Terrestre Variable de selección (Carretera, Sendero, Calle, Herradura, Verano, No Aplica).
- Primer Riesgo Desastre Variable de selección (Deslaves, Erupción Volcánica, Inundación, Terremoto, Ninguno).
- Segundo Riesgo Desastre hasta el 2011 Inicio Variable de selección (Deslaves, Erupción Volcánica, Inundación, Terremoto, No Tiene Datos, Ninguno).
- Riesgo Institucional Variable de selección (Deslaves/Precipicios, Elevado Tránsito Vehicular, Zonas Rojas, No tiene Datos, Ninguno, Otros).
- **Teléfonos** Variable de identificación.
- **Telefax** Variable de identificación.

#### Docentes:

- Código Persona Esta variable es utilizada únicamente para proporcionar datos de tipo informático y para control interno.
- Código Institución Identificador único de la institución donde trabaja.
- Código Docente Identificador único del docente.
- Apellidos y Nombres Nombres completos tal como constan en la partida de nacimiento o en la cédula de ciudadanía.
- Fecha Nacimiento Variable de identificación del año, mes y día de nacimiento del docente.
- **Género** Variable de identificación de la persona (Femenino, Masculino).
- Documento Identificación Número de la cédula de ciudadanía o pasaporte.
- Nacionalidad

Variable que identifica el país de origen del docente.

**Estado Civil** 

Variable de identificación para ejercer ciertos derechos o contraer ciertas obligaciones. (Soltero, Casado, Viudo, Divorciado, Unión Libre).

#### • Identificación Étnica

Grupo humano de rasgos comunes (etnia) al que pertenece el docente (Indígena, Mestiza, Negra, Blanca, Montubia).

#### • Nacionalidad Indígena

Nacionalidad indígena o raíces ancestrales del docente.

#### • Pueblo Indígena

Pueblo indígena que corresponde a la nacionalidad indígena del docente (Achuar; Ai Kofan; Awá-Kwaiker; Chachi; Épera; Kichwa; Secoya; Shiwiar; Shuar; Siona; Tsáchila; Waorani; Zápara; Otra Nacionalidad).

#### **Discapacidad**

Determina si el docente posee alguna discapacidad reconocida oficialmente por el CONADIS.

#### • Tipo de Discapacidad

Determina la clase de discapacidad que tiene el estudiante (Auditiva; Enfermedades catastróficas; Física; Intelectual; Visual)

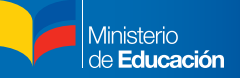

• Bachillerato hasta el 2008 Título Profesional hasta 2008. Estas variables son utilizadas únicamente para proporcionar datos de tipo informático y para control interno.

### Características Laborales:

- Año Ingreso Magisterio Año en que ingresó a prestar sus servicios como docente.
- Antigüedad en meses Formación en meses para las aportaciones al Instituto Ecuatoriano de Seguridad Social Ecuatoriano (IESS).
- Antigüedad Magisterio Tiempo de servicio como docente.
- Relación Laboral Variable de relación laboral o patronal (Contrato, Nombramiento, otras).
- Función Variable de Categorización del docente (Directivo, Docente, Apoyo).
- Comisión Servicios Variable de selección (Sí/No).
- Código Unidad Ejecutora Identificador administrativo económico de la institución educativa donde labora el docente.
- Categoría Variable de escalafón del docente.
- Adicional a Décima Reconocimiento después de la décima categoría por tiempo de servicio.
- Tiempo Última Categoría Cuantificación del acceso del docente según su última categoría.
- Jornada

Variable de clasificación del tiempo en que los profesores interactúan con los estudiantes en la institución educativa (Matutina, Vespertina, Nocturna o sus combinaciones).

• Horas Semana

Tiempo laborable del docente en base a 40 horas.

#### • Fuente Financiamiento

Origen de los recursos económicos que permiten el funcionamiento de la institución educativa (Gobierno Central, Municipio, Comunidad, Privado, Instituciones No Gubernamentales).

#### • Porcentaje Funcional

Valor económico de la categoría del docente según su escalafón.

#### • Cargas Familiares

Personas dependientes del funcionario.

- Cargas Educativas Personas en edad escolar dependientes del funcionario.
- Trabaja Institución Superior Variable de selección (Sí/No).
- Nombre Institución Superior Detalle del nombre de la institución educativa.
- Reemplaza a: Variable de selección (Docente Titular, Jubilado, Ninguno).

#### Materias que Dicta Docente:

- **Mat Código** Identificación de la materia por código.
- **Materia**

Materias que dicta el docente en cada nivel en base a la oferta del servicio educativo declarado.

#### • Nivel Educación

Nivel en cual el docente oferta su servicio (Inicial, General Básica, Bachillerato).

#### • Grado

Grado en el cual el docente presta su servicio en el proceso de enseñanza-aprendizaje.

**Especialidad** Experto en una rama del conocimiento específico al título.

• Nivel de Educación no docente Otros títulos a fines al conocimiento.

Tipo de Educación No Docente:

- Título tercer nivel no docente Nivel que establece la SENESCYT para jerarquizar títulos.
- Título cuarto nivel no docente Grado superior que establece la SENESCYT para jerarquizar títulos.

#### Tipo de Educación Docente:

- Nivel de Educación Docente Son títulos académicos impartidos para el cumplimiento del proceso de enseñanza-aprendizaje y formación del estudiante.
- Título de Tercer Nivel Docente Nivel que establece la SENESCYT para jerarquizar títulos en el proceso de enseñanza-aprendizaje.
- Título de Cuarto Nivel Docente Grado superior que establece la SENESCYT para jerarquizar el título docente.

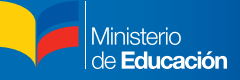

#### • Especialidad Docente

Experto en una rama del conocimiento específico al Título de Docente.

#### Ubicación Geográfica - Residencia Docente:

#### **Provincia**

Nombre de la Provincia donde vive habitualmente el docente de acuerdo a la División Política Administrativa (DPA).

#### • Cantón

Nombre del Cantón donde vive habitualmente el docente de acuerdo a la División Política Administrativa (DPA).

#### **Parroquia**

Nombre de la Parroquia donde vive habitualmente el docente de acuerdo a la División Política Administrativa (DPA).

#### • Dirección

Dirección completa, calle principal, número y calle transversal o referencia a través de la cual se pueda localizar al docente.

#### • Celular

Número telefónico de celular que permita la comunicación con el docente.

• Email

Correo electrónico del docente.

#### Administrativos:

- Código Administrativo Código único para el administrativo.
- Fecha Nacimiento Variable de identificación del año, mes y día de nacimiento.
- Apellidos y Nombres Nombres completos tal como constan en la partida de nacimiento o en la cédula de ciudadanía.
- **Género** Variable de identificación de la persona (Femenino, Masculino)
- Documento Identificación Número de la cédula de ciudadanía o pasaporte.
- Nacionalidad Variable que identifica el país de nacimiento u origen del funcionario administrativo.
- Estado Civil Variable de identificación para ejercer ciertos derechos o contraer ciertas obligaciones. (Soltero, Casado, Viudo, Divorciado, Unión Libre).

#### • Identificación Étnica

Grupo humano de rasgos comunes (etnia) al que pertenece el funcionario administrativo (Indígena, Mestiza, Negra, Blanca, Montubia).

#### • Nacionalidad Indígena

Nacionalidad indígena o raíces ancestrales del estudiante.

#### • Pueblo Indígena

Pueblo indígena que corresponde a la nacionalidad indígena del funcionario administrativo (Achuar; Ai Kofan; Awá-Kwaiker; Chachi; Épera; Kichwa; Secoya; Shiwiar; Shuar; Siona; Tsáchila; Waorani; Zápara; Otra Nacionalidad).

#### • Discapacidad

Determina si el funcionario administrativo posee alguna discapacidad reconocida oficialmente por el CONADIS.

#### • Tipo de Discapacidad

Determina la clase de discapacidad que tiene el funcionario administrativo (Auditiva; Enfermedades catastróficas; Física; Intelectual; Visual).

#### • Nivel Educación hasta el 2008\*

Esta variable es utilizada únicamente para proporcionar datos de tipo informático y para control interno.

- Nivel de Educación Administrativo Nivel en el cual presta sus servicios el funcionario administrativo en la institución educativa.
- Nivel de Educación No Docente Otros títulos a fines al conocimiento.
- Título Profesional Nivel que establece la SENESCYT para jerarquizar títulos.
- Año Ingreso Magisterio Año de ingreso a las instituciones educativas.
- Relación Laboral

Variable de relación laboral o patronal (Contrato, Nombramiento, otras).

- **Fscala** Ubicación del funcionario administrativo de acuerdo a la Ley de Servicio Civil y Carrera Administrativa.
- Función Actividad que realiza el administrativo en la institución educativa.

#### • Fuente Financiamiento

Origen de los recursos económicos que se utilizan para el pago del funcionario administrativo (Gobierno Central, Municipio, Comunidad, Privado, Instituciones No Gubernamentales).

### Tipo de Educación No Docente Administrativo:

- Nivel de Educación no docente Otros títulos a fines al conocimiento.
- Título tercer nivel no docente Nivel que establece la SENESCYT para jerarquizar títulos.
- Título cuarto nivel no docente Grado superior que establece la SENESCYT para jerarquizar títulos.

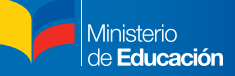

#### Tipo de Educación Docente Administrativo:

#### • Nivel de Educación Docente

Títulos académicos impartidos para el cumplimiento del proceso de enseñanza-aprendizaje y formación del estudiante.

- Título de Tercer Nivel Docente Nivel que establece la SENESCYT para jerarquizar títulos en el proceso de enseñanza-aprendizaje.
- Título de Cuarto Nivel Docente Grado superior que establece la SENESCYT para jerarquizar el título docente.
- Especialidad Docente Experto en una rama del conocimiento específico al Título de Docente.

#### Ubicación Geográfica - Residencia Administrativos:

**Provincia** 

Nombre de la Provincia donde vive habitualmente el funcionario administrativo de acuerdo a la División Política Administrativa (DPA).

#### • Cantón

Nombre del Cantón donde vive habitualmente el funcionario administrativo de acuerdo a la División Política Administrativa (DPA).

#### **Parroquia**

Nombre de la Parroquia donde vive habitualmente el funcionario administrativo de acuerdo a la División Política Administrativa (DPA).

#### • Dirección

Dirección completa, calle principal, número y calle transversal o referencia a través de la cual se pueda localizar al funcionario administrativo.

• Teléfono

Número telefónico convencional y celular que permita la comunicación con el funcionario administrativo.

• Celular

Número telefónico de celular que permita la comunicación con el funcionario administrativo.

**Fmail** 

Correo electrónico del docente.

#### Bonificados:

- Código Bonificado Código único para el Bonificado.
- Apellidos y Nombres Nombres y Apellidos completos tal como constan en la partida de nacimiento o en la cédula de ciudadanía.
- Fecha Nacimiento Variable de identificación del año, mes y día de nacimiento.

#### • Documento Identificación

Número de la cédula de ciudadanía o pasaporte.

#### **Género**

Variable de identificación de la persona (Femenino, Masculino).

#### • Nacionalidad

Variable que identifica el país de nacimiento u origen del funcionario administrativo.

#### • Estado Civil

Variable de identificación para ejercer ciertos derechos o contraer ciertas obligaciones. (Soltero, Casado, Viudo, Divorciado, Unión Libre).

#### • Identificación Étnica

Grupo humano de rasgos comunes (etnia) al que pertenece el funcionario administrativo (Indígena, Mestiza, Negra, Blanca, Montubia).

#### • Nacionalidad Indígena

Nacionalidad indígena o raíces ancestrales del funcionario administrativo.

#### • Pueblo Indígena

Pueblo indígena que corresponde a la nacionalidad indígena del funcionario administrativo (Achuar; Ai Kofan; Awá-Kwaiker; Chachi; Épera; Kichwa; Secoya; Shiwiar; Shuar; Siona; Tsáchila; Waorani; Zápara; Otra Nacionalidad).

#### • Discapacidad

Determina si el funcionario administrativo posee alguna discapacidad reconocida oficialmente por el CONADIS.

#### • Tipo de Discapacidad

Determina la clase de discapacidad que tiene el funcionario administrativo (Auditiva; Enfermedades catastróficas; Física; Intelectual; Visual).

#### • Bachillerato hasta el 2008\*

Título Profesional hasta 2008\* \*Estas variables son utilizadas únicamente para proporcionar datos de tipo informático y para control interno.

#### Tipo de Educación Docente Bonificado:

#### • Nivel de Educación Docente

Son personas con o sin títulos académicos con un sueldo fijo, impartidos para el cumplimiento del proceso de enseñanza-aprendizaje y formación del estudiante.

- Título de Tercer Nivel Docente Nivel que establece la SENESCYT para jerarquizar títulos en el proceso de enseñanzaaprendizaje.
- Título de Cuarto Nivel Docente Grado superior que establece la SENESCYT para jerarquizar el título docente.

#### • Especialidad Docente Experto en una rama del conocimiento específico al Título de Docente.

### Tipo de Educación No Docente Bonificado:

- Nivel de Educación no docente Otros títulos a fines al conocimiento.
- Título tercer nivel no docente Nivel que establece la SENESCYT para jerarquizar títulos.
- Título cuarto nivel no docente Grado superior que establece la SENESCYT para jerarquizar títulos.

#### Materias que dicta Bonificado:

- **Mat Código** Identificación de la materia por código.
- Materia Materias que dicta el docente en cada nivel de educación en correspondencia a la declaración de la oferta educativa de la institución.
- Nivel Educación Nivel en cual el docente oferta su servicio (Inicial, General Básica, Bachillerato).
- Grado Grado en el cual el docente presta su servicio en el proceso de enseñanza-aprendizaje.
- Especialidad Experto en una rama del conocimiento específico al Título.

#### Características Laborales Bonificado:

- **Ingreso** Año en que ingresó a prestar su servicio como bonificado.
- Tiempo Como Bonificado Tiempo de servicio como Bonificado.
- Jornada

Variable de clasificación del tiempo en que los profesores interactúan con los estudiantes en la institución educativa (Matutina, Vespertina, Nocturna, o sus combinaciones).

- Horas Semana Tiempo laborable del bonificado.
- Fuente Financiamiento Origen de los recursos económicos que permiten el funcionamiento de la institución educativa (Gobierno Central).
- Reemplaza a Profesor Titular Variable de selección (Profesor, Jubilado, Ninguno).

Ministerio Educación

#### Ubicación Geográfica - Residencia Bonificado:

#### **Provincia**

Nombre de la Provincia donde vive habitualmente el Bonificado de acuerdo a la División Política Administrativa (DPA).

#### • Cantón

Nombre del Cantón donde vive habitualmente el Bonificado de acuerdo a la División Política Administrativa (DPA).

#### • Parroquia

Nombre de la Parroquia donde vive habitualmente el bonificado de acuerdo a la División Política Administrativa (DPA).

#### **Dirección**

Dirección completa, calle principal, número y calle transversal o referencia a través de la cual se pueda localizar al docente.

## **Teléfono**

Número telefónico convencional que permita la comunicación con el docente.

- **Celular** Número telefónico de celular que permita la comunicación con el bonificado.
- Email Correo electrónico del docente.

#### Alumnos:

#### • Documento Identificación

Número de la cédula de ciudadanía o pasaporte. Se registra solo si el estudiante posee este documento.

#### • Apellidos y Nombres

Nombres completos tal como constan en la partida de nacimiento o en la cédula de ciudadanía.

#### • Nivel Educación

Nivel de educación que está cursando el estudiante (Alfabetización, Educación Inicial, Educación General Básica, Bachillerato).

#### • Jornada

Variable de clasificación del tiempo en que los estudiantes y profesores interactúan en la institución educativa (Matutina, Vespertina, Nocturna).

#### **Modalidad**

Variable de clasificación de la dinámica de trabajo en que se realiza el proceso de enseñanzaaprendizaje (Presencial, Semipresencial, a distancia, etc.).

#### • N° veces matriculado

Variable de clasificación que indica las veces que el estudiante ha sido matriculado en el actual grado o año escolar.

#### • Asiste regularmente

Variable de identificación que determina la asistencia regular del estudiante a la institución educativa.

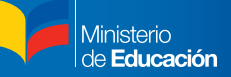

#### • Fecha Nacimiento

Variable de identificación del año, mes y día de nacimiento.

#### • Género

Variable de identificación de la persona (Masculino, Femenino).

#### • Inscrito en el Registro Civil

Variable de identificación de inscripción del estudiante en el Registro Civil (sí, no, desconoce).

#### • Nacionalidad

Variable que identifica el lugar de nacimiento u origen del estudiante (Ecuatoriana, Colombiana, Peruana u otro lugar de América).

#### • Provincia Nacimiento

Nombre de la provincia donde nació el estudiante, de acuerdo a la División Político Administrativa (DPA) vigente publicada por el Instituto Nacional de Estadística y Censos (INEC).

#### • Identificación Étnica

Grupo humano de rasgos comunes (etnia) al que pertenece el estudiante (Indígena, Mestiza, Negra, Blanca, Montubia).

#### • Nacionalidad Indígena

Nacionalidad indígena o raíces ancestrales del estudiante.

#### • Pueblo Indígena

Pueblo indígena que corresponde a la nacionalidad indígena del estudiante (Achuar; Ai Kofan; Awá-Kwaiker; Chachi; Épera; Kichwa; Secoya; Shiwiar; Shuar; Siona; Tsáchila; Waorani; Zápara; Otra Nacionalidad).

#### **Discapacidad**

Determina si el estudiante posee alguna discapacidad reconocida oficialmente por el CONADIS.

#### • Tipo de Discapacidad

Determina la clase de discapacidad que tiene el estudiante (Auditiva, Visual, Intelectual, etc.).

#### • Detalle de Discapacidad

Determina detalladamente la discapacidad que tiene el estudiante (Ceguera básica, Ceguera total, Motriz, etc.).

#### • Estudia Otra Institución

Variable de identificación que determina si el estudiante asiste a otra institución simultáneamente.

#### • Trabaja

Variable de identificación que determina si el estudiante trabaja.

#### • Descomposición de la Matrícula

Situación de la matrícula del estudiante en el período escolar en el que se encuentra actualmente (Promovido, No Promovido, Desertor).

#### • Causas de Pérdida de Año o Deserción

Causas predominantes por las cuales el estudiante no fue promovido al siguiente año lectivo (Pedagógicas, Personales, De Salud, etc.).

#### • Código Estudiante Identificador único del estudiante.

#### • Nivel Educación Abv

Nivel de educación que está cursando el estudiante (Alfabetización, Educación Inicial, Educación General Básica, Bachillerato).

#### Nivel del Alumno:

#### • Tipo de Bachillerato

Variable de clasificación que determina el tipo de Bachillerato en el que se encuentra matriculado el estudiante (Área Administrativa, Físico Matemático, Artes, etc.)

#### • Especialidad del Bachillerato

Variable de clasificación que determina la especialidad del Bachillerato en el que se encuentra matriculado el estudiante (área agropecuaria, administración, ciencias, físico matemático, etc.).

#### **Nivel**

Nivel, año o curso de educación que está cursando el estudiante (de 1.º a 10.º grado de Educación General Básica, de 1.º a 3.º de Bachillerato, grupos de 1 a 4 años, etc.).

#### • Número de Paralelo

Indicador que permite conocer el total de paralelos que existe dentro de una institución educativa.

#### Edades Apropiadas:

- Primero Educación General Básica (EGB)\*
- Diferencias\*
- Régimen Edad\*
- Fecha Edad Apropiada\*
- Código Período\*

\* Estas variables son utilizadas únicamente para proporcionar datos de tipo informático y para control interno.

#### Datos de Actualización:

- Cédula Responsable Actualización Número de la cédula de ciudadanía o pasaporte de la persona responsable de la actualización del Formulario AMIE en cada período.
- Nombres Responsable Actualización Nombres completos de la persona responsable de la actualización del Formulario AMIE en cada período.
- Cargo Responsable Actualización Nombre de la función que desempeña la persona responsable de la actualización del Formulario AMIE en cada período.

#### • Lugar de Actualización

Espacio físico donde se realizó la actualización del Formulario AMIE en cada período (Laboratorio del Ministerio de Educación, Institución Educativa, otro lugar, etc.).

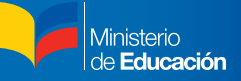

• ¿Se entregó la clave?

Variable de identificación que determina si el sistema entregó la clave.

• ¿Imprimió el FR?

Variable de identificación que permite identificar si el sistema permitió la impresión del Formulario.

#### Períodos:

• Nombre del Período

Identificación del período escolar del cual proviene la información. Para cada año escolar se cuenta con información de inicio y fin del período (2010-2011 Inicio, 2010-2011 Fin).

- Régimen del Período\*
- Inicio Período Escolar\*
- Finalización Período Escolar\*
- Inicio Período Actualización\*
- Finalización Período Actualización\*
- Tipo Formulario del Período\*

\* Estas variables son utilizadas únicamente para proporcionar datos de tipo informático y para control interno.

# **Ministerio de Educación**

Educamos para tener Patria

www.educacion.gob.ec

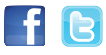

Información: 1800 33 82 22 o info@educacion.gob.ec

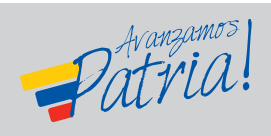

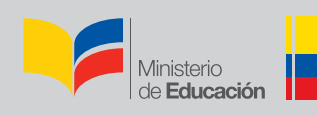